- 1. Načtěte soubory 06\_hubnuti\_1.txt až 06\_hubnuti\_10.txt do do programu Statistica n
- 2. Založte si někde (třeba na ploše) složku Hubnuti.
- 3. Spusťte záznam makra a zaznamenejte následující postup:
	- a. Vykreslete histrogram se skupinami po 5 kg naměřených mhotností před použ
	- b. Otestujte závislost hmotnosti před a po užívání výrobku a výsledky uložte do t
	- c. Zjistěte počet žen a mužů ve vzorku.
	- d. Spočtěte Pearsonův korelační koeficient mezi hmotností před a po použití výro
- 4. Uložte makro do složky Hubnuti jako hubnuti.svb.
- 5. Spusťte makro na všech zbývajících 9 datových listech.

a 10 datových listů. Pro převod lze použít také MS Excel.

iváním výrobku a uložte jej do složky Hubnuti jako soubor formátu jpg. éže složky jako soubor formátu xls(x).

obku.

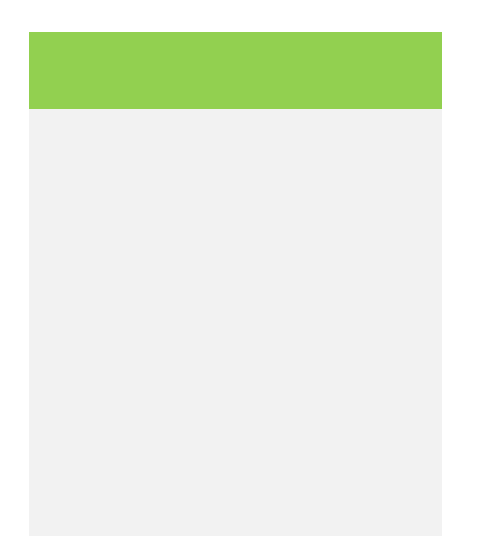